## How to download your order

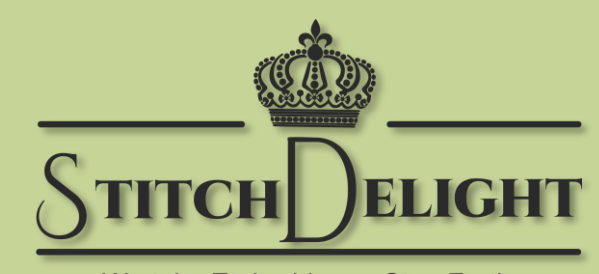

We take Embroidery a Step Further

#### StitchDelight.net

# **Step 1 – Log in**

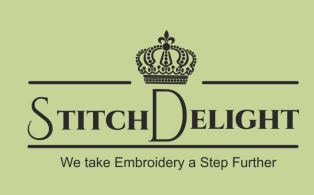

Log in, click on My Account.

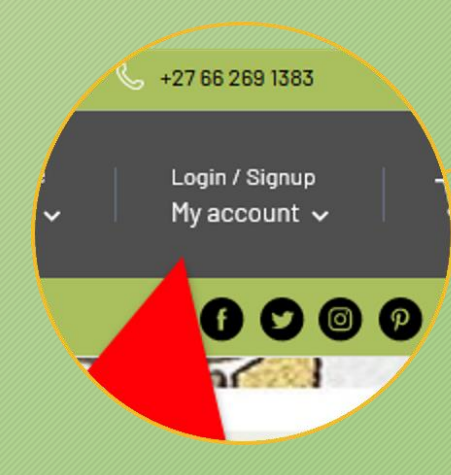

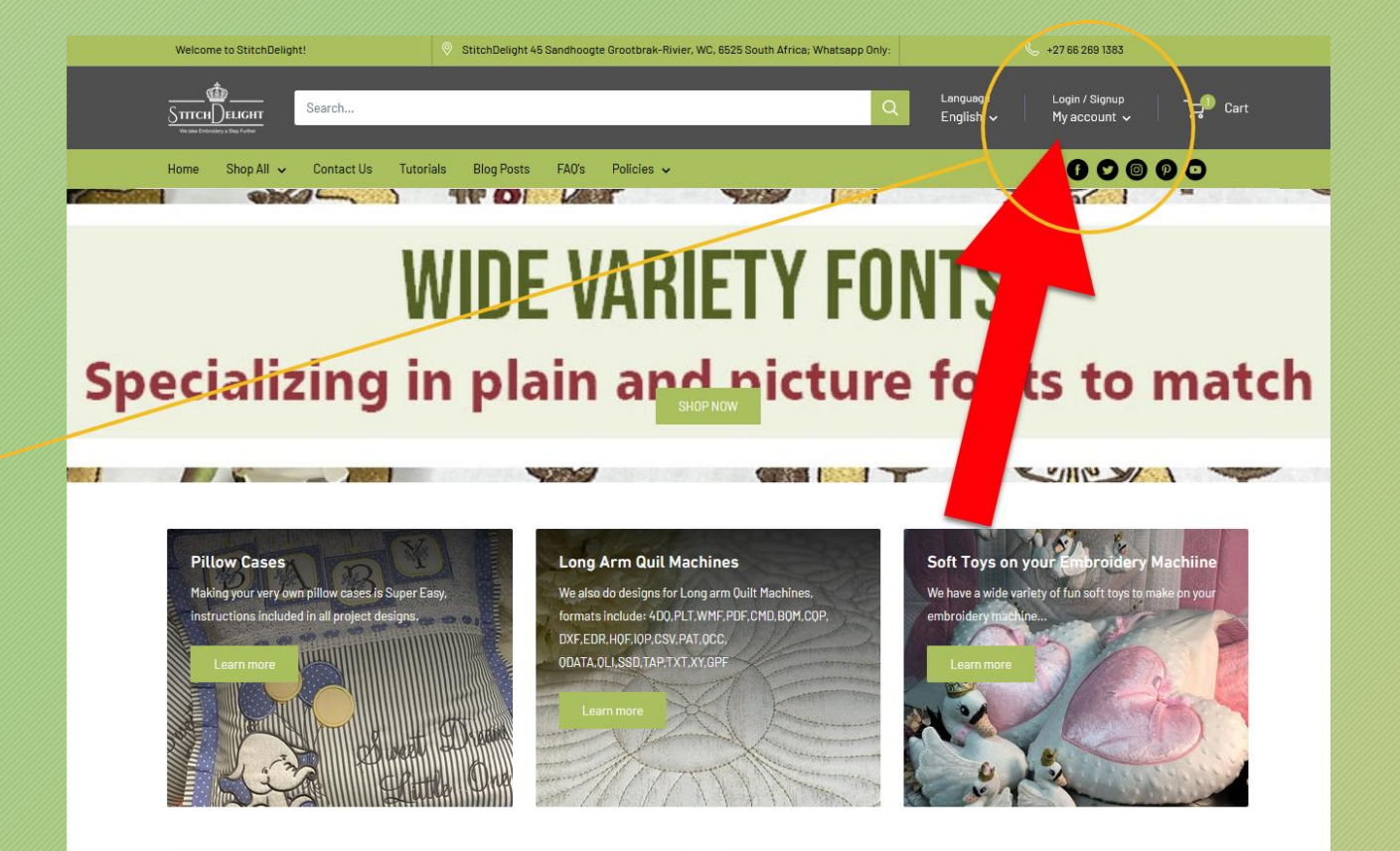

## **Step 2 – Log in Pop-Up**

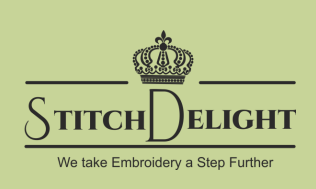

Log in with the email address you used to register the account.

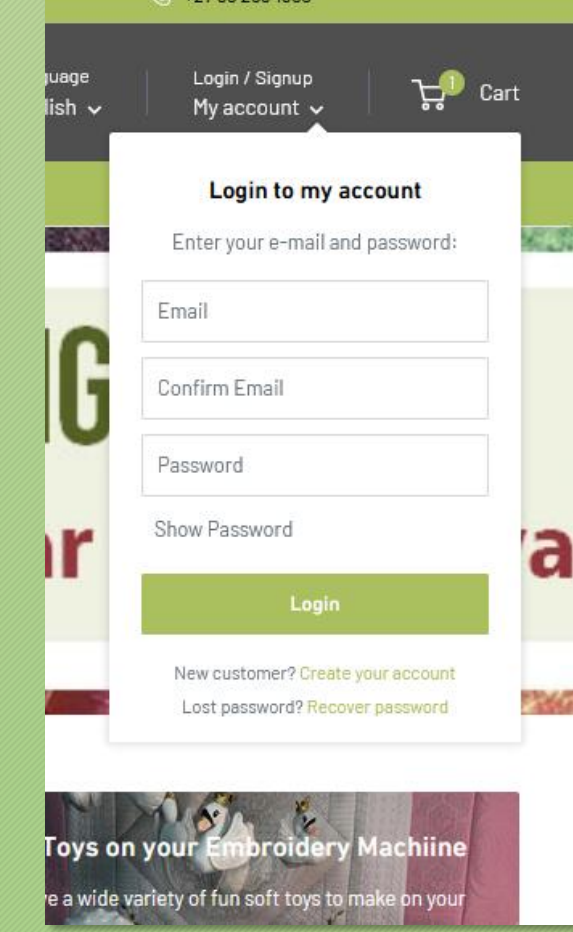

127662601787

**Note\*** If you get the "Incorrect email or password" error. Please do a password recovery. (If you already have an account with us, you will receive an email with instructions on how to reset your password.)

Login to my account

Enter your e-mail and password:

icorrect email or password.

Email

Password

Login

New customer? Create your account Lost password? Recover password

## **Step 3 – Orders Page**

Welco

 $S$ TITCI

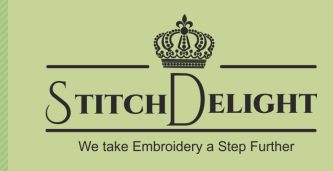

Upon logging in you'll be directed to your account listing all your orders from March 2021

Simply select the order number here.

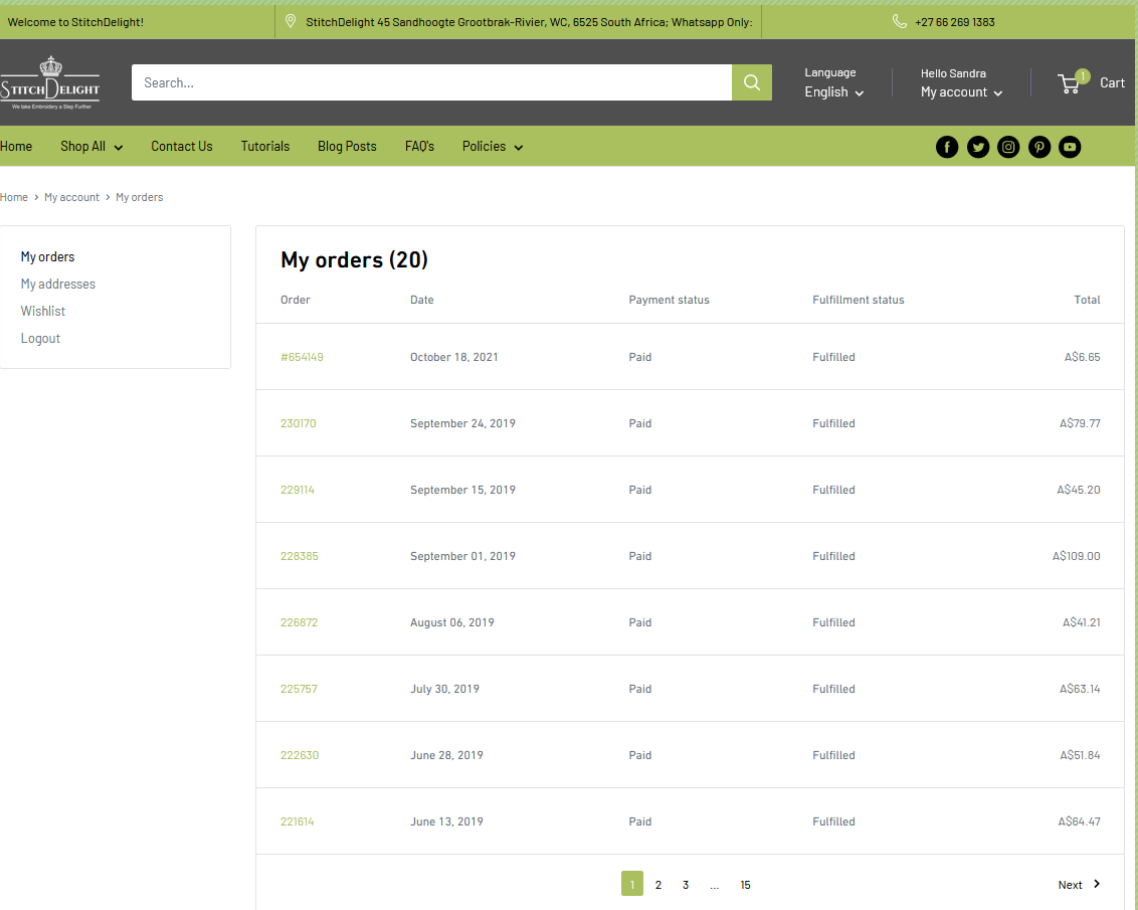

#### **Step 4 – Pick design to download**

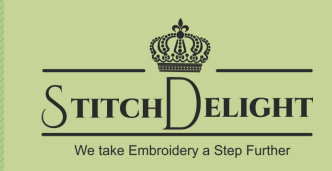

Click "Download" to view all the available files for the set.

This will display all the formats included with your purchase.

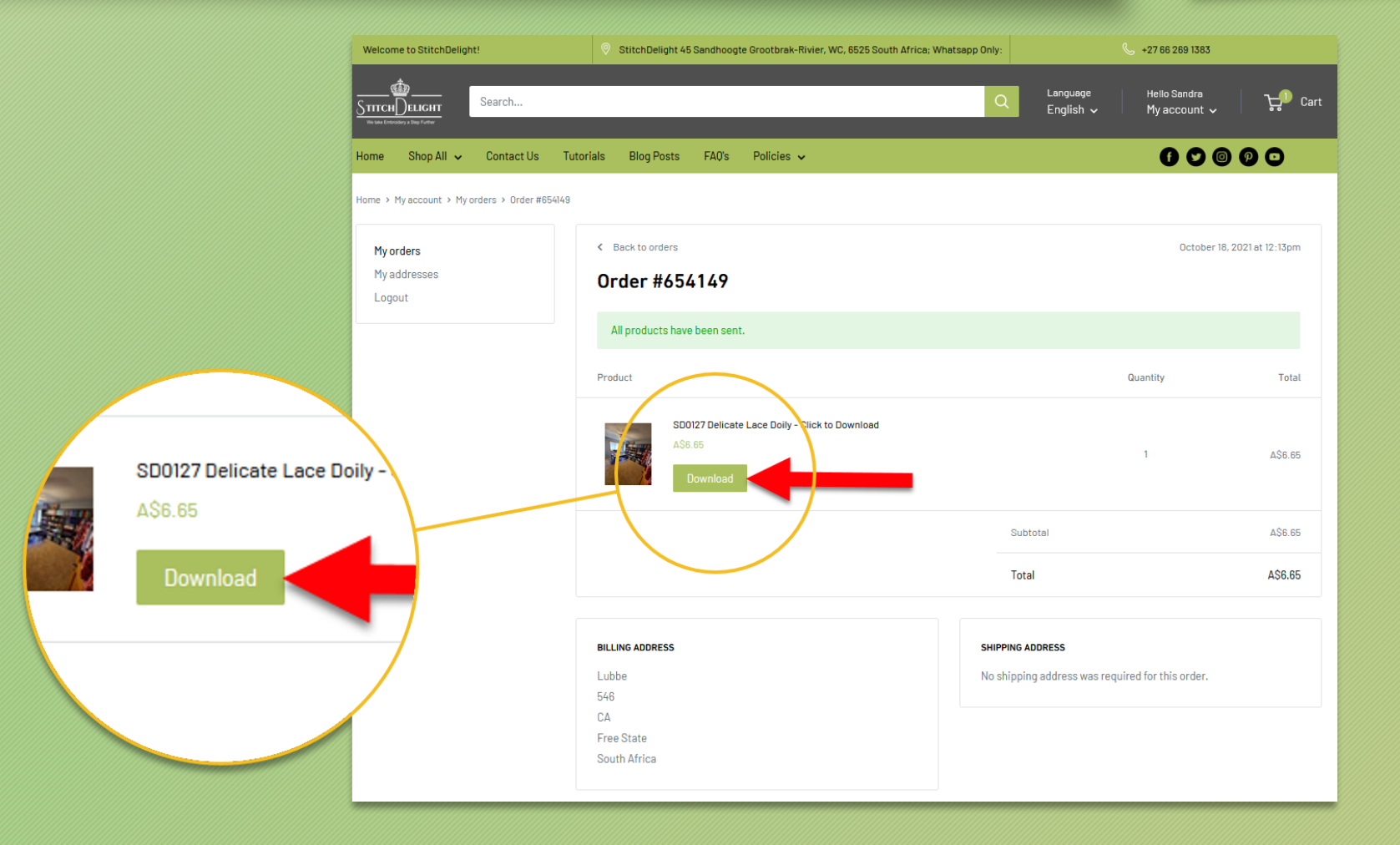

#### **Step 5 – Pick Format/File to download.**

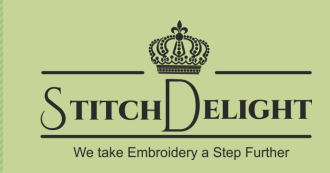

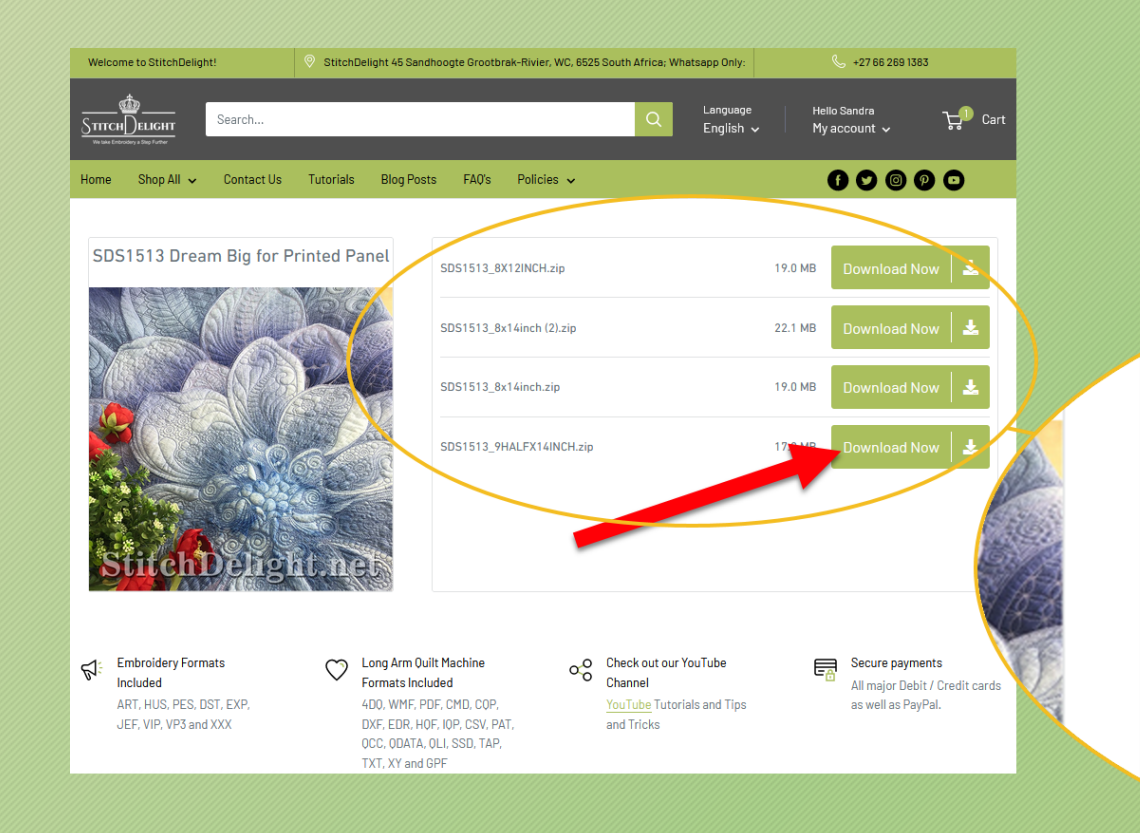

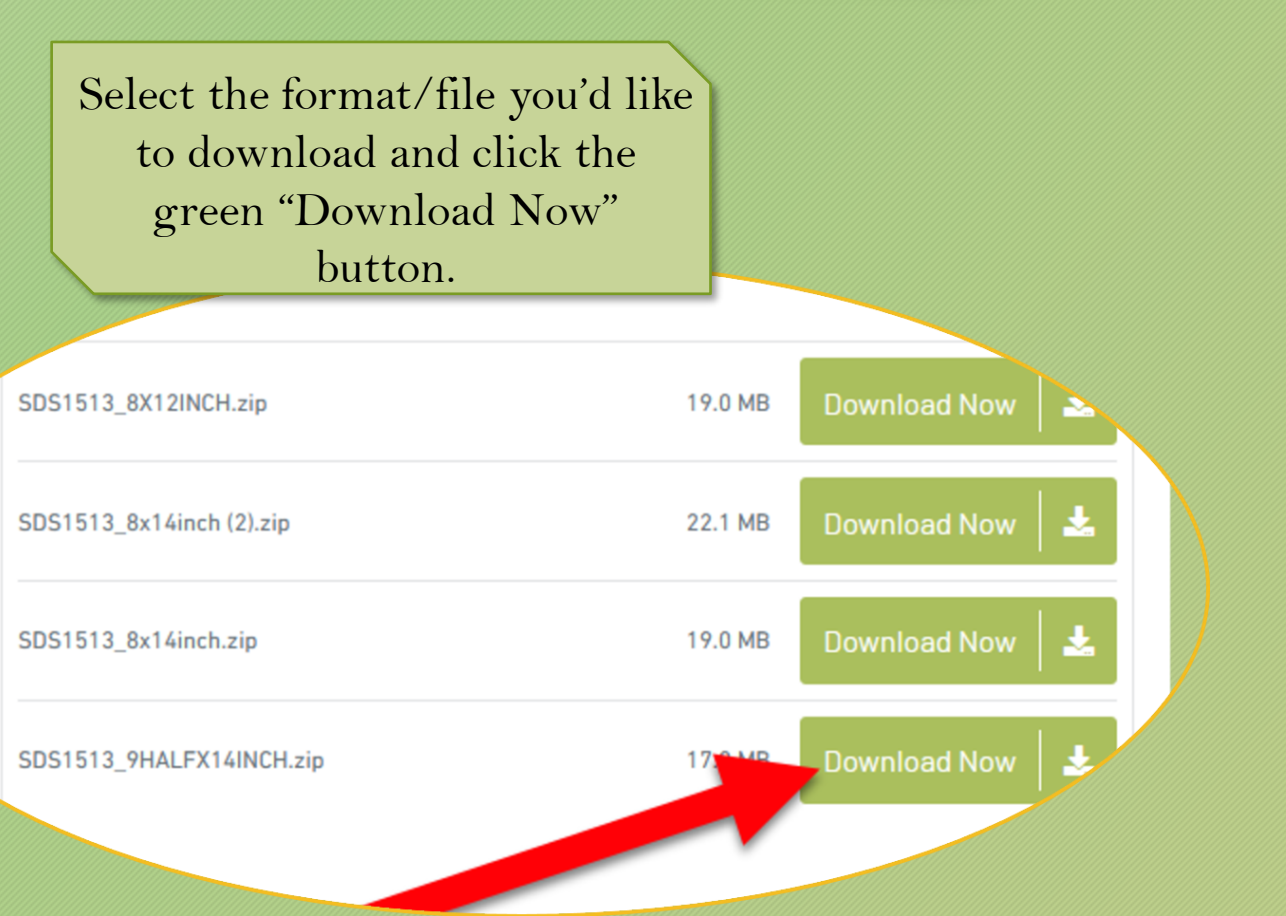